# 24/7 ACCOUNT ACCESS

# WEBSITE ACCOUNT ACCESS

- **1.** Go to alerusrb.com and click Login in the upper right corner of the screen.
- **2.** You will use a default User ID and Personal Identification Number (PIN) the first time you log into your account.
	- User ID: Enter your Social Security Number (SSN) without dashes or spaces.
	- PIN: Enter the last four digits of your SSN, plus the last two digits of your birth year.
- **4.** Next, you will be prompted to create a new User ID and Password, and enter your email address.
- **5.** On the Security Questions page, select and answer the security questions.
- **6.** Click Log In.

Questions? Our customer service representatives are eager to assist you Monday through Friday, 7 a.m. to 6 p.m., Central time at 800.433.1685.

## PARTICIPANT WEBSITE HIGHLIGHTS

#### **SUMMARY**

- View customized alerts regarding your plan or your company.
- Access high-level, "at-a-glance" summary information.
	- •Year-to-date Account Balance
	- •Personal Rate of Return
	- •Balance History
- Use calculators to help plan your retirement.
- Download the most recent Future Focus newsletter.
- View name, address, and profile information, and activate online statements in Edit My Profile.

#### **CHANGE MY INVESTMENTS**

Use step-by-step instructions to:

- Change how future contributions are invested.
- Change how your current account balance is invested.
- Transfer specific amounts.
- Establish a schedule to automatically rebalance your account.
- View pending transactions.

#### **MY BALANCE** • View balance by investment, source,

- or asset class.
- Query an activity summary by investment or source.
- Download your account history directly to Quicken or in a universal CSV format.

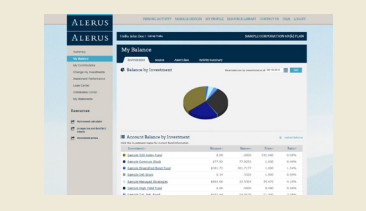

#### **INVESTMENT PERFORMANCE**

- View Personal Rate of Return for stated time frames or a specific date range.
- Access fund performance, expense ratios, and prospectuses.
- Search for investments prices by date,
- View timely updates on current
- market events and financial news.

#### **MY CONTRIBUTIONS**

- Contribution Summary provides:
	- •"At-a-glance" contribution history, by source, for each year with Alerus.
	- •Your year-to-date contributions by source.
- Click on Contribution Investments to view how your future contributions are being invested.

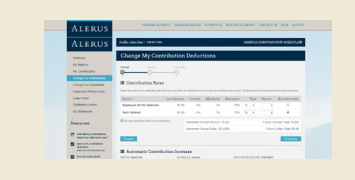

#### **MY STATEMENTS**

- Retrieve copies of your quarterly personal statements.
- View the confirmation of activity you initiated in your account.

**CHANGE MY CONTRIBUTIONS**, **LOAN CENTER**, and/or **DISTRIBUTION CENTER**  will show if your plan allows the feature.

### TELEPHONE ACCOUNT ACCESS

- 1. Call 800.795.2697.
- 2. Enter your Social Security Number (SSN).
- 3. Enter your PIN, the default PIN is the last four digits of your SSN, plus the last two digits of your birth year.
- 4. Navigate by following the prompts: •Press 1 for account information/changes.
	- •Press 2 for loans.
	-
	- •Press 3 for investment pricing. •Press 6 to change your PIN.

This information is provided for informational and discussion purposes only.

**Investment products (1) are not FDIC insured, (2) are not deposits or other obligations of a bank or guaranteed by a bank, and (3) involve investment risk, including possible loss of principal amount invested.**

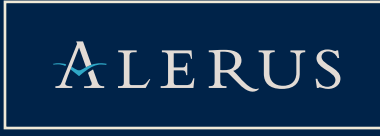

- 
- or simply view the daily price.
-